title: 'Nethserver 6.x - Expanding capacity by adding two new disks in mirror (TESTING)' date: 2019-05- 05T20:00:00+00:00 author: Daniele Lolli (UncleDan) layout: post permalink: /2019-05-05-nethserver-6-xexpanding-capacity-by-adding-two-new-disks-in-mirror.html categories:

- Tech
- Linux tags:
- linux
- nethserver
- raid
- lvm
- capacity

THIS ARTICLE IS STILL IN BETA STAGE! (although the first tests gave encouraging results) Use the informations at AT YOUR OWN RISK. I am not responsible of any damage to you system, data loss or any other occurrence.

# **Nethserver 6.x - Expanding capacity by adding two new disks in mirror**

Let's assume that you intalled Nethserver on two disks in mirror and later in use you realize you lack of space in them.

The intent of this guide is to add two disks, also in mirror, ang espand the root LVM volume on them.

So the original disks are sda and sdb (50GB each in this example), while the new disks to add are sdc and sdd (100GB each in this example).

The system base is an unattended NethServer 6.x installation.

# **Disks layout**

Let's assume the system is configured ad follow:

```
4 disks: sda, sdb, sdc and sdd:
```
sda and sdb are the disks containing the OS

 $md1$  is the RAID 1 on  $sda1$  and  $sdb1$  for the boot partition

 $md2$  is the RAID 1 on  $sda2$  and  $sdb2$  for the root partition

You can list all disks using this command:

You can list all configured software raid using this command:

cat /proc/mdstat

We are going to create a new md3 raid on  $sdc1$  and  $sdd1$ .

# **Install required packages**

Login to shell using with root, then install parted:

```
yum -y install parted
```
### **Create disks partitions**

Create the partition:

parted -s -a optimal /dev/sdc mklabel gpt parted -s -a optimal /dev/sdc mkpart primary 0% 100% parted -s -a optimal /dev/sdd mklabel gpt parted -s -a optimal /dev/sdd mkpart primary 0% 100%

### **Create RAID 1**

Create the RAID on sdc1 and sdd1, execute:

```
mdadm --create --verbose /dev/md3 --level=1 --raid-devices=2 /dev/sdc1 /dev/sdd1
```
The system will output something like this:

```
mdadm: Note: this array has metadata at the start and
    may not be suitable as a boot device. If you plan to
    store '/boot' on this device please ensure that
    your boot-loader understands md/v1.x metadata, or use
     --metadata=0.90
mdadm: size set to 104790016K
Continue creating array? y
```
Answer **y** to the question, then the system will proceed to start the new array.

### **Configure the system for automount**

Save mdadm configuration to make changes persistent:

```
cat << EOF > /etc/mdadm.conf
MAILADDR root
AUTO +imsm +1.x -all
EOF
mdadm --detail --scan >> /etc/mdadm.conf
```
## **Create new LVM physical volume**

#### Execute:

pvcreate /dev/md3

The output should be something like:

```
 Physical volume "/dev/md3" successfully created
```
## **Extend LVM logical volume** *lv\_root*

First, add the new physical volume to the volume group, executing:

vgextend /dev/VolGroup /dev/md3

#### The output should be something like:

```
 Volume group "VolGroup" successfully extended
```
Second, extend the volume group to use the new physical volume, executing:

lvextend -l +100%FREE /dev/VolGroup/lv\_root

The output should be something like:

```
Size of logical volume VolGroup/lv root changed from 47.47 GiB (1519 extents) to 147.38 GiB
Logical volume lv root successfully resized.
```
Finally, extend the file system (this may take a while), executing:

```
resize2fs /dev/VolGroup/lv_root
```
#### The output should be something like:

The filesystem on /dev/VolGroup/lv root is now 38633472 blocks long.

Enjoy.

#### **BEFORE**

[root@ns6-extend ~]# cat /etc/fstab #------------------------------------------------------------ # BE CAREFUL WHEN MODIFYING THIS FILE! It is updated automatically # by the NethServer software. A few entries are updated during # the template processing of the file and white space is removed, # but otherwise changes to the file are preserved.

#------------------------------------------------------------ /dev/mapper/VolGroup-lv\_root / ext4 defaults,acl,user\_xattr 1 1 UUID=9baac90a-1683-47c6-96b4-61d91974e3ef /boot ext3 defaults 1 2 /dev/mapper/VolGroup-lv\_swap swap swap defaults 0 0 tmpfs /dev/shm tmpfs defaults 0 0 tmpfs /dev/shm tmpfs defaults 0 0<br>devpts /dev/pts devpts gid=5,mode=620 0 0 sysfs /sys sysfs defaults 0 0 proc /proc proc defaults 0 0 [root@ns6-extend ~]# fdisk -l Disk /dev/sda: 53.7 GB, 53687091200 bytes 255 heads, 63 sectors/track, 6527 cylinders Units = cylinders of  $16065 * 512 = 8225280$  bytes Sector size (logical/physical): 512 bytes / 512 bytes I/O size (minimum/optimal): 512 bytes / 512 bytes Disk identifier: 0x000d06c4 Device Boot Start<br>
/dev/sda1 \* 1 End Blocks Id System<br>66 524288 fd Linux raid autodetect Partition 1 does not end on cylinder boundary. /dev/sda2 66 6528 51903488 fd Linux raid autodetect Disk /dev/sdb: 53.7 GB, 53687091200 bytes 255 heads, 63 sectors/track, 6527 cylinders Units = cylinders of  $16065 * 512 = 8225280$  bytes Sector size (logical/physical): 512 bytes / 512 bytes I/O size (minimum/optimal): 512 bytes / 512 bytes Disk identifier: 0x000f1f56 Device Boot Start End Blocks Id System /dev/sdb1 \* 1 66 524288 fd Linux raid autodetect Partition 1 does not end on cylinder boundary. /dev/sdb2 66 6528 51903488 fd Linux raid autodetect Disk /dev/sdc: 107.4 GB, 107374182400 bytes 255 heads, 63 sectors/track, 13054 cylinders Units = cylinders of  $16065 * 512 = 8225280$  bytes Sector size (logical/physical): 512 bytes / 512 bytes I/O size (minimum/optimal): 512 bytes / 512 bytes Disk identifier: 0x00000000 Disk /dev/sdd: 107.4 GB, 107374182400 bytes 255 heads, 63 sectors/track, 13054 cylinders Units = cylinders of  $16065 * 512 = 8225280$  bytes Sector size (logical/physical): 512 bytes / 512 bytes I/O size (minimum/optimal): 512 bytes / 512 bytes Disk identifier: 0x00000000 Disk /dev/md2: 53.1 GB, 53115617280 bytes 2 heads, 4 sectors/track, 12967680 cylinders Units = cylinders of  $8 * 512 = 4096$  bytes Sector size (logical/physical): 512 bytes / 512 bytes I/O size (minimum/optimal): 512 bytes / 512 bytes Disk identifier: 0x00000000 Disk /dev/mapper/VolGroup-lv\_swap: 2113 MB, 2113929216 bytes 255 heads, 63 sectors/track, 257 cylinders Units = cylinders of  $16065 * 512 = 8225280$  bytes Sector size (logical/physical): 512 bytes / 512 bytes I/O size (minimum/optimal): 512 bytes / 512 bytes Disk identifier: 0x00000000

Disk /dev/mapper/VolGroup-lv root: 51.0 GB, 50969182208 bytes

255 heads, 63 sectors/track, 6196 cylinders Units = cylinders of  $16065 * 512 = 8225280$  bytes Sector size (logical/physical): 512 bytes / 512 bytes I/O size (minimum/optimal): 512 bytes / 512 bytes Disk identifier: 0x00000000

Disk /dev/md1: 536 MB, 536805376 bytes 2 heads, 4 sectors/track, 131056 cylinders Units = cylinders of  $8 * 512 = 4096$  bytes Sector size (logical/physical): 512 bytes / 512 bytes I/O size (minimum/optimal): 512 bytes / 512 bytes Disk identifier: 0x00000000 [root@ns6-extend ~]# cat /proc/mdstat Personalities : [raid1] md1 : active raid1 sda1[0] sdb1[1] 524224 blocks super 1.0 [2/2] [UU] md2 : active raid1 sdb2[1] sda2[0] 51870720 blocks super 1.1 [2/2] [UU] bitmap: 1/1 pages [4KB], 65536KB chunk unused devices: <none> [root@ns6-extend ~]# cat /etc/mdadm.conf # mdadm.conf written out by anaconda MAILADDR root AUTO +imsm +1.x -all ARRAY /dev/md1 level=raid1 num-devices=2 UUID=bc4842ad:edf14f2a:c0a51a01:69a36f1d ARRAY /dev/md2 level=raid1 num-devices=2 UUID=f10240ed:53a59773:6a28bb8f:c3910006 [root@ns6-extend ~]# pvdisplay --- Physical volume --- PV Name /dev/md2 VG Name VolGroup<br>PV Size 49.47 Gi 49.47 GiB / not usable 31.00 MiB Allocatable yes (but full) PE Size 32.00 MiB Total PE 1582 Free PE 0<br>Allocated PE 0<br>1582 Allocated PE 1582 PV UUID YagK22-RPpp-Vv9t-ZqcH-w8Bf-3cC3-9SzziS [root@ns6-extend ~]# vgdisplay --- Volume group --- VG Name VolGroup System ID Format lvm2 Metadata Areas 1 Metadata Sequence No 3 VG Access read/write VG Status resizable MAX LV 0 Cur LV 2<br>Open LV 2 Open LV 2 Max PV 0<br>Cur PV 1 Cur PV Act PV 1 VG Size 49.44 GiB PE Size 32.00 MiB<br>Total PE 32.00 MiB Total PE 1582<br>Alloc PE / Size 1582 / 49.44 GiB Alloc PE / Size 1582 / 49.44 GiB Free PE / Size 0 / 0 VG UUID F0zUVL-JWzi-vSry-oFUn-1Qq3-E7tA-mNjdyv [root@ns6-extend ~]# lvdisplay --- Logical volume ---

```
LV Path /dev/VolGroup/lv swap
```
LV Name lv\_swap VG Name VolGroup LV UUID T7tDyf-gR6H-lAas-B8f1-7y4x-5zxq-uNJjjL LV Write Access bread/write LV Creation host, time localhost.localdomain, 2019-05-15 18:18:17 +0200 LV Status available # open 1 LV Size 1.97 GiB Current LE 63 Segments 1 Allocation inherit Read ahead sectors auto - currently set to 256 Block device 253:0 --- Logical volume ---<br>LV Path /dev/VolGroup/lv\_root LV Name lv root VG Name VolGroup LV UUID bejl2n-2R4l-n3ZG-uznX-4E7l-WUW2-4OLXgn LV Write Access read/write LV Creation host, time localhost.localdomain, 2019-05-15 18:18:18 +0200 LV Status available # open 1<br>LV Size 4 47.47 GiB<br>1519 Current LE Segments 1<br>Allocation in Allocation inherit Read ahead sectors auto - currently set to 256 Block device 253:1

#### **AFTER**

[root@ns6-extend ~]# cat /etc/fstab #------------------------------------------------------------ # BE CAREFUL WHEN MODIFYING THIS FILE! It is updated automatically # by the NethServer software. A few entries are updated during # the template processing of the file and white space is removed, # but otherwise changes to the file are preserved. #------------------------------------------------------------ /dev/mapper/VolGroup-lv\_root / ext4 defaults,acl,user\_xattr 1 1 UUID=9baac90a-1683-47c6-96b4-61d91974e3ef /boot ext3 defaults 1 2 /dev/mapper/VolGroup-lv\_swap swap swap defaults 0 0 tmpfs /dev/shm tmpfs defaults 0 0 devpts /dev/pts devpts gid=5,mode=620 0 0 sysfs /sys sysfs defaults 0 0 proc /proc proc defaults 0 0 [root@ns6-extend ~]# fdisk -l Disk /dev/sda: 53.7 GB, 53687091200 bytes 255 heads, 63 sectors/track, 6527 cylinders Units = cylinders of  $16065 * 512 = 8225280$  bytes Sector size (logical/physical): 512 bytes / 512 bytes I/O size (minimum/optimal): 512 bytes / 512 bytes Disk identifier: 0x000d06c4 Device Boot Start End Blocks Id System /dev/sda1 \* 1 66 524288 fd Linux raid autodetect Partition 1 does not end on cylinder boundary. /dev/sda2 66 6528 51903488 fd Linux raid autodetect Disk /dev/sdb: 53.7 GB, 53687091200 bytes 255 heads, 63 sectors/track, 6527 cylinders Units = cylinders of  $16065 * 512 = 8225280$  bytes

Sector size (logical/physical): 512 bytes / 512 bytes I/O size (minimum/optimal): 512 bytes / 512 bytes Disk identifier: 0x000f1f56

Device Boot Start End Blocks Id System /dev/sdb1 \* 1 66 524288 fd Linux : 66 524288 fd Linux raid autodetect Partition 1 does not end on cylinder boundary. /dev/sdb2 66 6528 51903488 fd Linux raid autodetect

WARNING: GPT (GUID Partition Table) detected on '/dev/sdc'! The util fdisk doesn't support GP'

Disk /dev/sdc: 107.4 GB, 107374182400 bytes 255 heads, 63 sectors/track, 13054 cylinders Units = cylinders of  $16065 * 512 = 8225280$  bytes Sector size (logical/physical): 512 bytes / 512 bytes I/O size (minimum/optimal): 512 bytes / 512 bytes Disk identifier: 0x00000000

 Device Boot Start End Blocks Id System /dev/sdc1 1 13055 104857599+ ee GPT

WARNING: GPT (GUID Partition Table) detected on '/dev/sdd'! The util fdisk doesn't support GP'

Disk /dev/sdd: 107.4 GB, 107374182400 bytes 255 heads, 63 sectors/track, 13054 cylinders Units = cylinders of  $16065 * 512 = 8225280$  bytes Sector size (logical/physical): 512 bytes / 512 bytes I/O size (minimum/optimal): 512 bytes / 512 bytes Disk identifier: 0x00000000

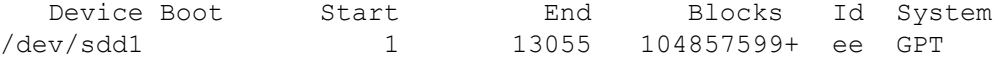

Disk /dev/md2: 53.1 GB, 53115617280 bytes 2 heads, 4 sectors/track, 12967680 cylinders Units = cylinders of  $8 * 512 = 4096$  bytes Sector size (logical/physical): 512 bytes / 512 bytes I/O size (minimum/optimal): 512 bytes / 512 bytes Disk identifier: 0x00000000

Disk /dev/mapper/VolGroup-lv swap: 2113 MB, 2113929216 bytes 255 heads, 63 sectors/track, 257 cylinders Units = cylinders of  $16065 * 512 = 8225280$  bytes Sector size (logical/physical): 512 bytes / 512 bytes I/O size (minimum/optimal): 512 bytes / 512 bytes Disk identifier: 0x00000000

Disk /dev/mapper/VolGroup-lv\_root: 158.2 GB, 158242701312 bytes 255 heads, 63 sectors/track, 19238 cylinders Units = cylinders of  $16065 * 512 = 8225280$  bytes Sector size (logical/physical): 512 bytes / 512 bytes I/O size (minimum/optimal): 512 bytes / 512 bytes Disk identifier: 0x00000000

Disk /dev/md1: 536 MB, 536805376 bytes 2 heads, 4 sectors/track, 131056 cylinders Units = cylinders of  $8 * 512 = 4096$  bytes Sector size (logical/physical): 512 bytes / 512 bytes I/O size (minimum/optimal): 512 bytes / 512 bytes Disk identifier: 0x00000000

```
Disk /dev/md3: 107.3 GB, 107304976384 bytes
2 heads, 4 sectors/track, 26197504 cylinders
Units = cylinders of 8 * 512 = 4096 bytes
Sector size (logical/physical): 512 bytes / 512 bytes
I/O size (minimum/optimal): 512 bytes / 512 bytes
Disk identifier: 0x00000000
[root@ns6-extend ~]# cat /proc/mdstat
Personalities : [raid1]
md3 : active raid1 sdd1[1] sdc1[0]
      104790016 blocks super 1.2 [2/2] [UU]
     [======>.........] resync = 40.5% (42496256/104790016) finish=5.2min speed=196334
md1 : active raid1 sda1[0] sdb1[1]
      524224 blocks super 1.0 [2/2] [UU]
md2 : active raid1 sdb2[1] sda2[0]
      51870720 blocks super 1.1 [2/2] [UU]
      bitmap: 0/1 pages [0KB], 65536KB chunk
unused devices: <none>
[root@ns6-extend ~]# cat /etc/mdadm.conf
MAILADDR root
AUTO +imsm +1.x -all
ARRAY /dev/md2 metadata=1.1 name=localhost.localdomain:2 UUID=f10240ed:53a59773:6a28bb8f:c391
ARRAY /dev/md1 metadata=1.0 name=localhost.localdomain:1 UUID=bc4842ad:edf14f2a:c0a51a01:69a3
ARRAY /dev/md3 metadata=1.2 name=ns6-extend.danielelolli.it:3 UUID=0711509f:7bf8a53f:dcacee90
[root@ns6-extend ~]# pvdisplay
  --- Physical volume ---
  PV Name /dev/md2
  VG Name VolGroup
 PV Size 49.47 GiB / not usable 31.00 MiB<br>Allocatable yes (but full)
                   yes (but full)
 PE Size 32.00 MiB<br>Total PE 32.00 MiB
 Total PE
 Free PE 0
 Allocated PE 1582
  PV UUID YagK22-RPpp-Vv9t-ZqcH-w8Bf-3cC3-9SzziS
  --- Physical volume ---
  PV Name /dev/md3
 VG Name VolGroup
  PV Size 99.94 GiB / not usable 30.00 MiB
  Allocatable yes (but full)
 PE Size 32.00 MiB
 Total PE 3197
 Free PE 0
 Allocated PE 3197
  PV UUID whvLth-CxyH-2NDn-WEMF-q33B-uYsZ-99rsz1
[root@ns6-extend ~]# vgdisplay
  --- Volume group ---
 VG Name VolGroup
  System ID
  Format lvm2
 Metadata Areas 2
  Metadata Sequence No 5
 VG Access read/write
 VG Status resizable
 MAX LV 0
 Cur LV 2
 Open LV 2
 Max PV 0
 Cur PV 2
 Act PV 2
  VG Size 149.34 GiB
 PE Size 32.00 MiB
```

```
Total PE 4779
 Alloc PE / Size 4779 / 149.34 GiB
 Free PE / Size 0 / 0
 VG UUID F0zUVL-JWzi-vSry-oFUn-1Qq3-E7tA-mNjdyv
[root@ns6-extend ~]# lvdisplay
  --- Logical volume ---
 LV Path /dev/VolGroup/lv_swap
 LV Name lv swap
 VG Name VoIGroup LV UUID T7tDyf-gR6H-lAas-B8f1-7y4x-5zxq-uNJjjL
LV Write Access bread/write
  LV Creation host, time localhost.localdomain, 2019-05-15 18:18:17 +0200
  LV Status available
 # open 1
 LV Size 1.97 GiB
Current LE 63
Segments 1
 Allocation inherit
 Read ahead sectors auto
 - currently set to 256
Block device 253:0
 --- Logical volume ---
 LV Path /dev/VolGroup/lv_root
LV Name lv_root
VG Name VolGroup
 LV UUID bejl2n-2R4l-n3ZG-uznX-4E7l-WUW2-4OLXgn
LV Write Access bread/write
  LV Creation host, time localhost.localdomain, 2019-05-15 18:18:18 +0200
 LV Status available
  # open 1
 1<br>
LV Size 147.38 GiB<br>
Current LE 4716<br>
Seaments
 Current LE
Segments 2
 Allocation inherit
 Read ahead sectors auto
 - currently set to 256
Block device 253:1
```
*Source for mirror creation:*

*[https://wiki.nethserver.org/doku.php?id=howto\\_manually\\_create\\_raid1](https://wiki.nethserver.org/doku.php?id=howto_manually_create_raid1)*

*Source for LVM expansion:*

*<https://fdiforms.zendesk.com/hc/en-us/articles/217903228-Expanding-disk-space-via-LVM-partitions>*

*Hints:*

*[https://www.linuxquestions.org/questions/linux-general-1/using-parted-command-to-create-lvm-partitions-](https://www.linuxquestions.org/questions/linux-general-1/using-parted-command-to-create-lvm-partitions-4175533903/)4175533903/*